#### https://www.halvorsen.blog

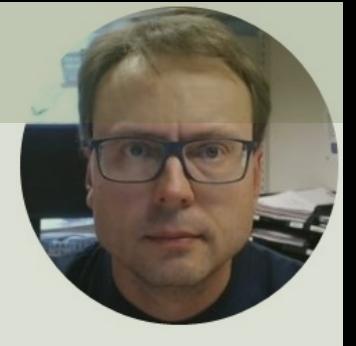

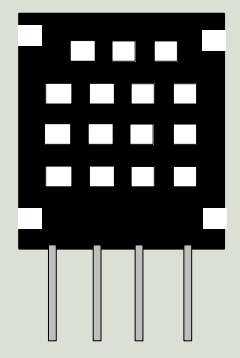

## Raspberry Pi and AM2320

Temperature and Humidity Sensor with I2C Interface

Exploring different premade Libraries for AM2320

#### Hans-Petter Halvorsen

## Contents

- Introduction
- AM2320 Temperature and Humidity Sensor
- I2C Interface
- Python Examples for AM2320 Sensor

- We will use different premade/existing Python Libraries and Examples as foundation:

- Python Example 1 (CircuitPython and Adafruit-Blinka
- Python Example 2 (Gozem am2320 Python Library)
- Python Example 3 (am2320-driver Python Example)
- Python Example 4 (smbus IC2 Library)

https://www.halvorsen.blog

# Introduction

Hans-Petter Halvorsen

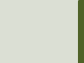

## Introdu[ction](https://www.adafruit.com/product/3721)

This Tutorial will demonstrate the use of a **AM2320** Temperature and Humidity Sensor combination with Raspberry Pi and Python

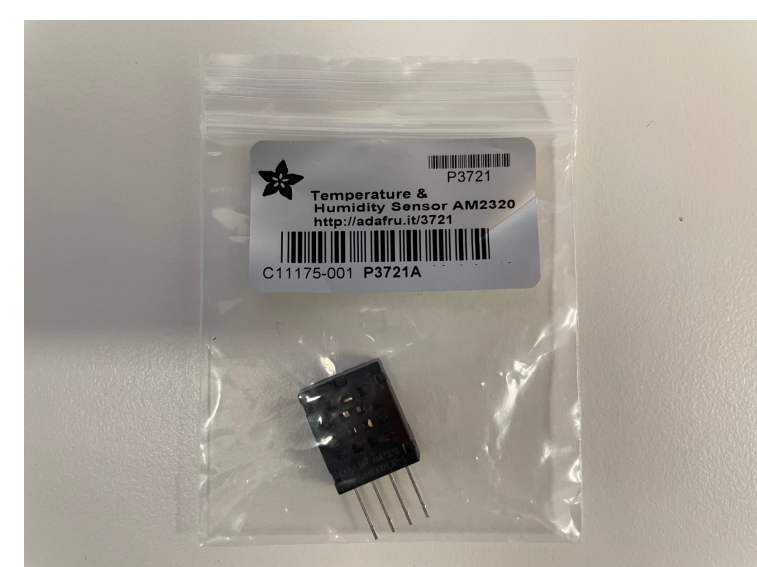

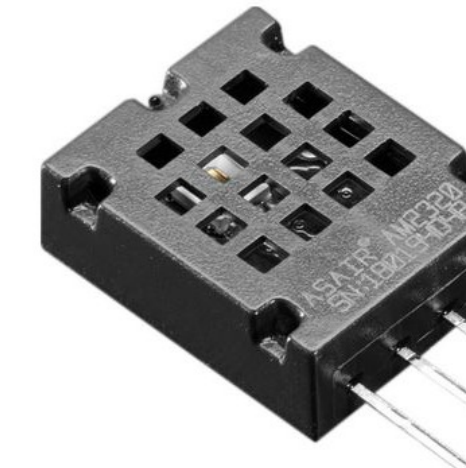

https://www.adafruit.com/p

#### Hardware

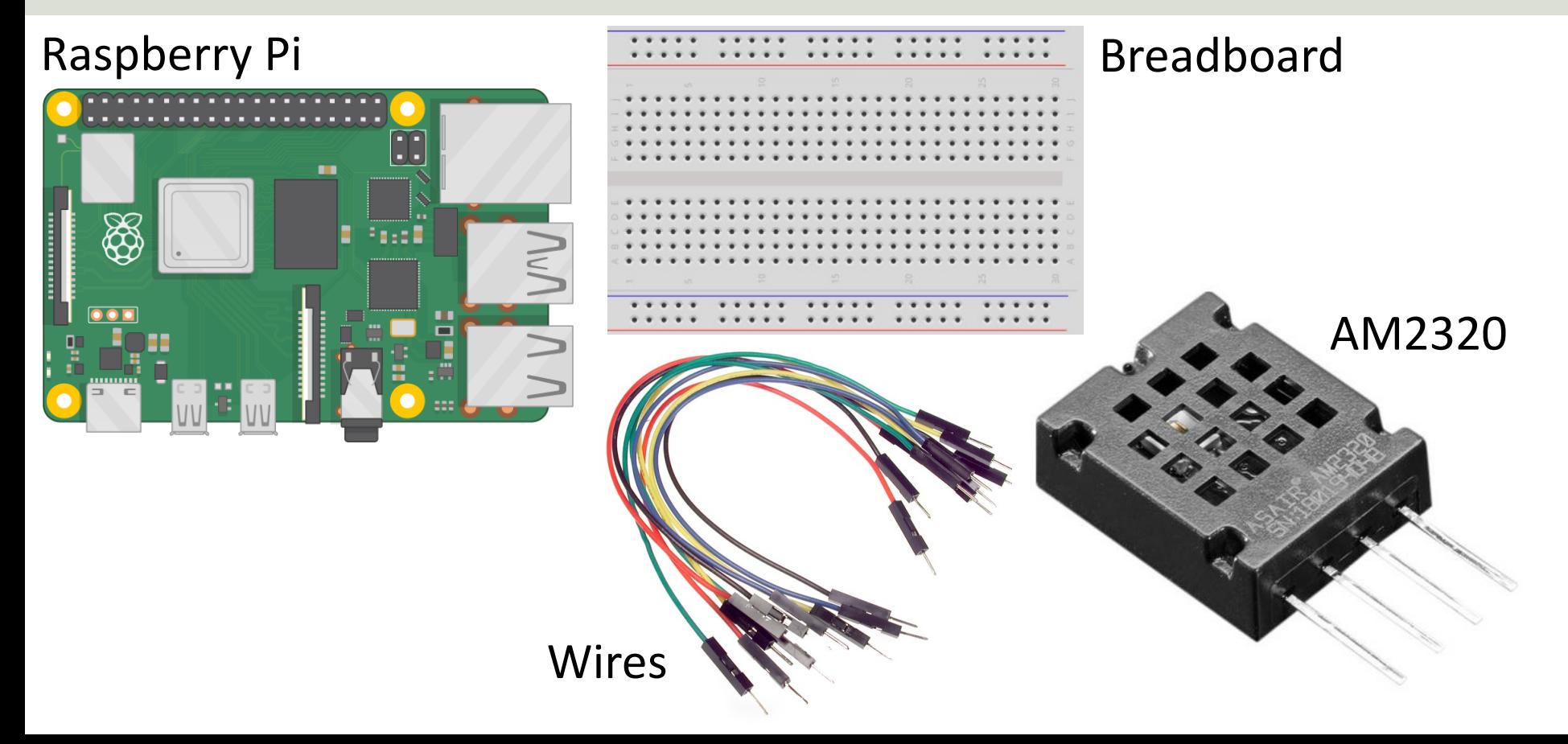

https://www.halvorsen.blog

# AM2320

Temperature and Humidity Sensor

Hans-Petter Halvorsen

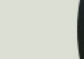

## AM2320 Sensor

- Temperature and Humidity Sensor
- **I2C** Interface
- Range:  $-40^{\circ}$ C to  $+80^{\circ}$ C and 0 to  $100\%RH$
- Accuracy: Humidity  $\pm 3\% RH$  and Temperature  $\pm 0.5$ °C accord the Datasheet
- Sampling Rate: 0.5Hz, this means the minimum interval betw readings is 2 seconds
- I2C address: **0x5C** (cannot be changed)
- Price: about \$4
- Sensor Overview: https://learn.adafruit.com/adafruit-am2320<br>temperature-humidity-i2c-sensor
- Datasheet: https://cdn-shop.adafruit.com/productfiles/3721/AM2320.pdf

## AM2320 Sensor

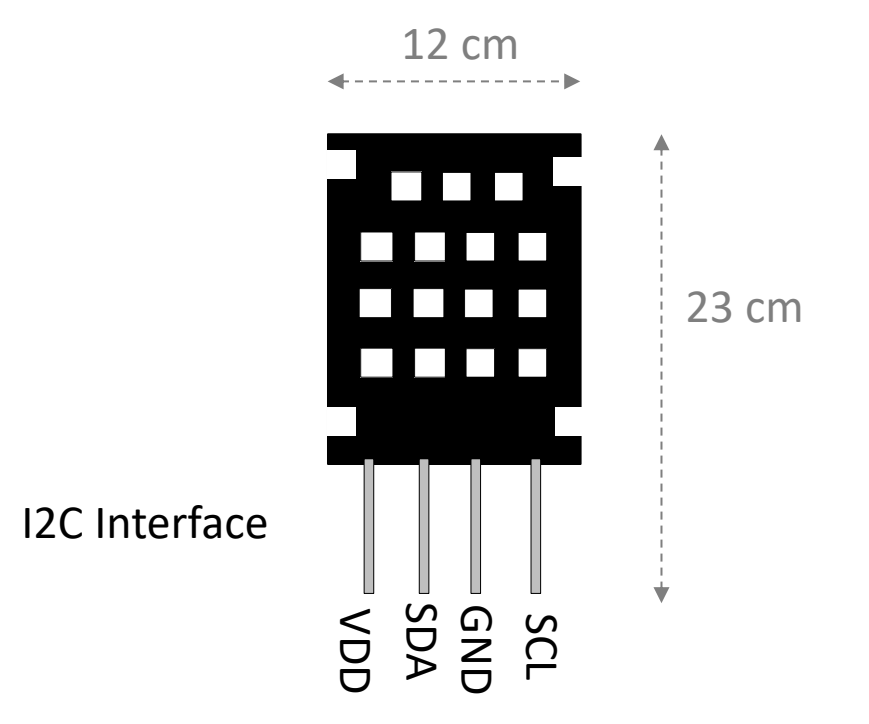

Pin Overview:

- **VDD** Power, 3-5VDC
- **SDA** I2C data in/out, requ pullup resistor of 2-10KΩ to
- **GND** Ground
	- **SCL** I2C clock in, requires pullup resistor of 2-10KΩ to

**Note!** The Raspberry Pi has builtup resistors on SDA/SCL, so there need to add external pullup resis

https://learn.adafruit.com/adafruit-am2320-temperature-humidity-i2c-sensor/pi

#### AM2320 Wiring

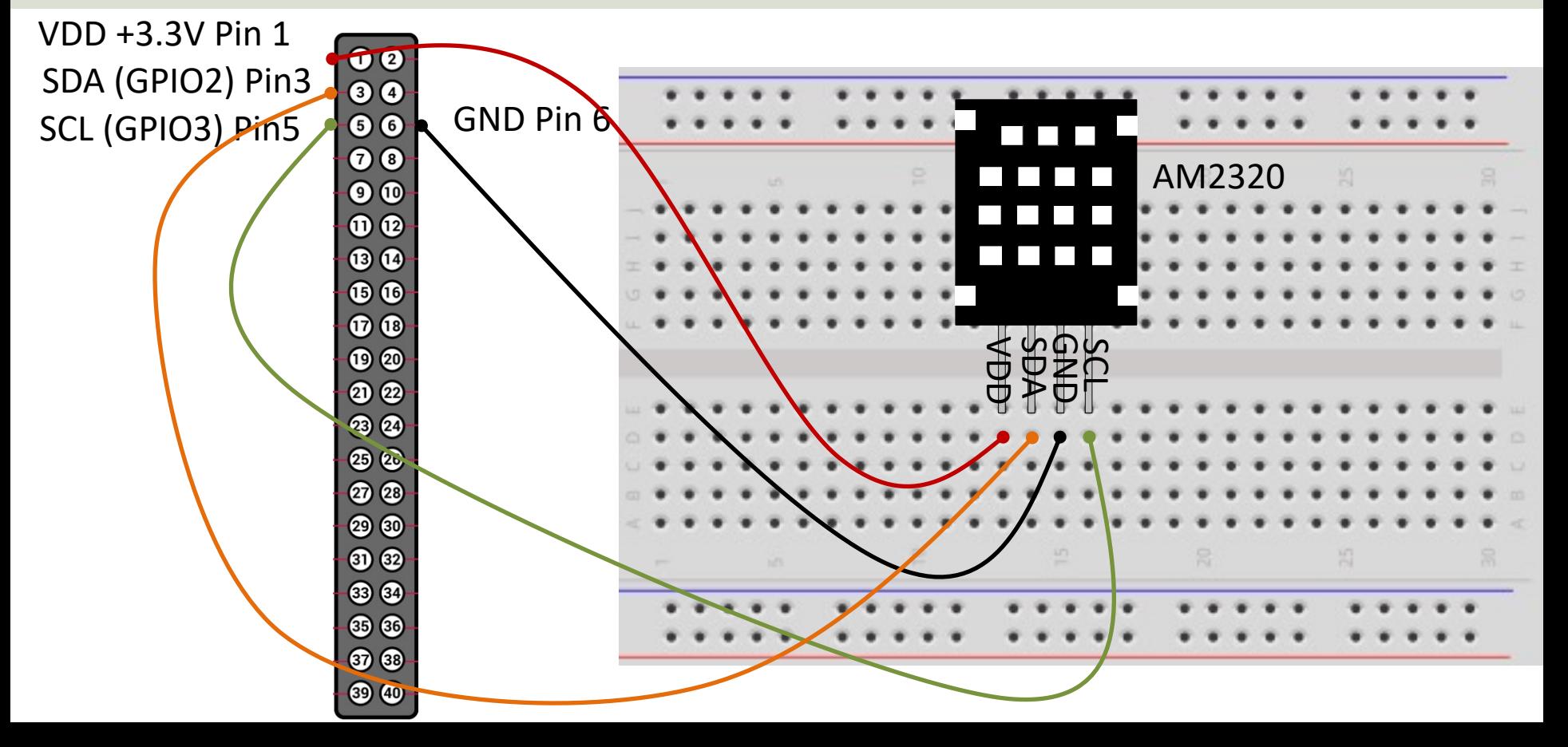

https://www.halvorsen.blog

# I2C Interface

Hans-Petter Halvorsen

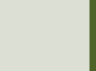

#### Access I2C on Raspberry Pi

#### You need to Enable I2C on the Raspberry Pi

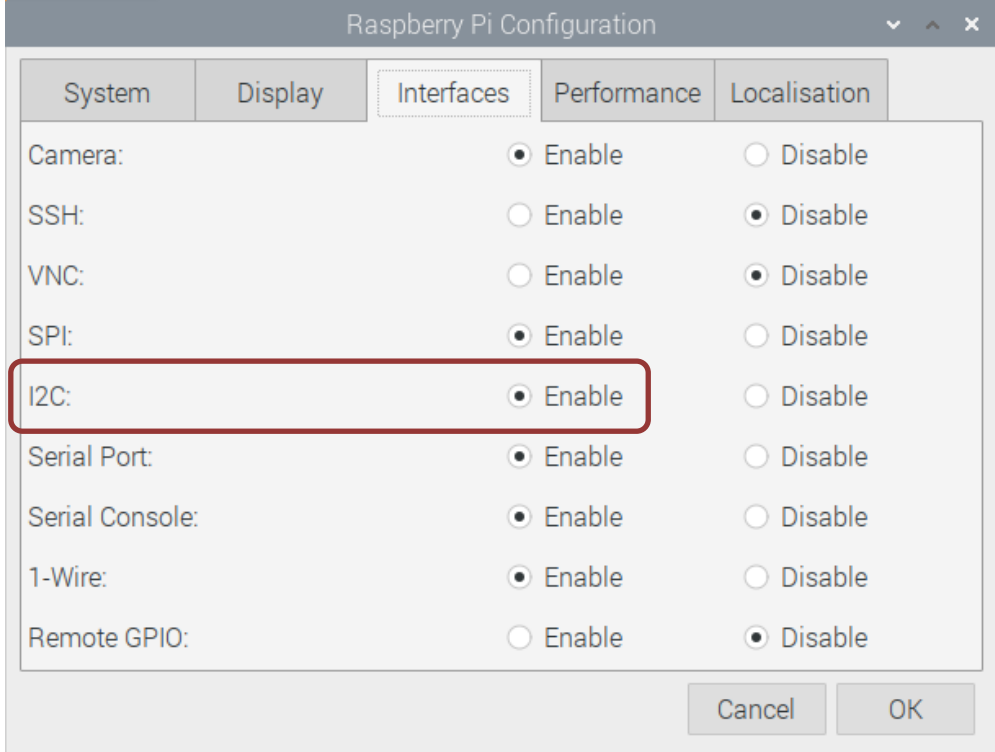

### I2C Wiring on Raspberry Pi

#### GPIO 40 pins Connector

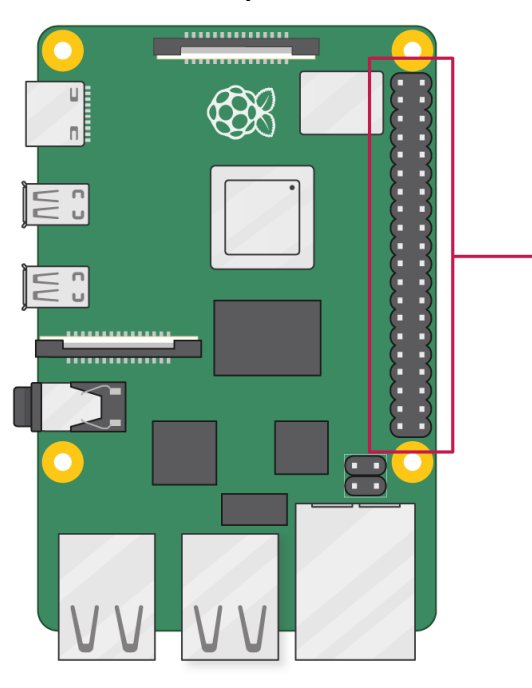

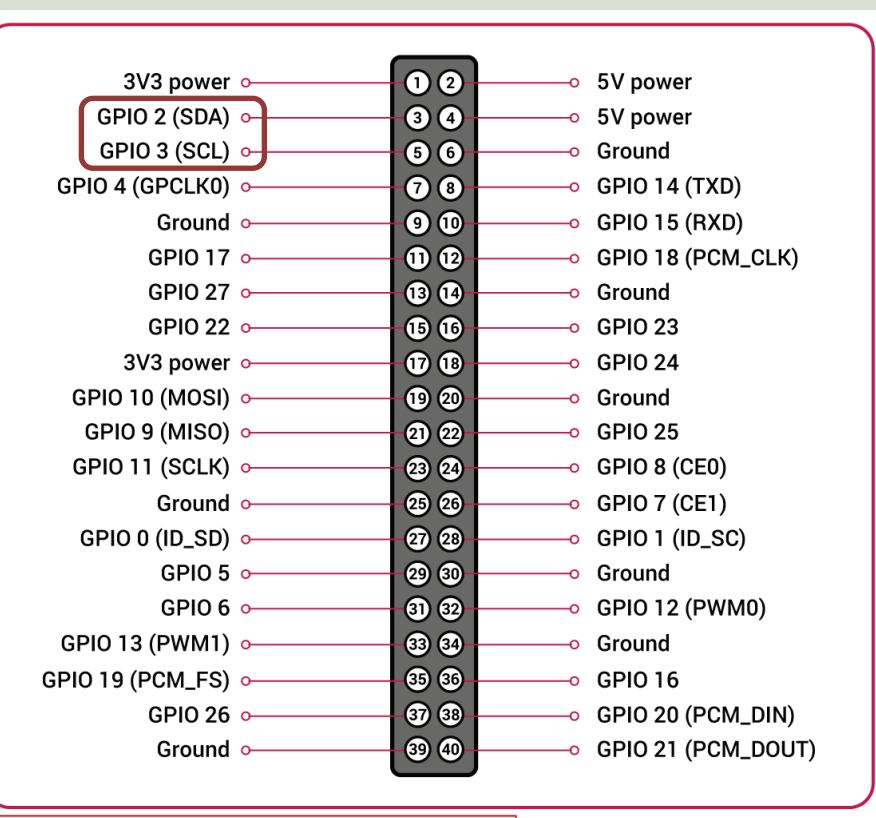

Note! The I2C pins include a fixed 1.8 kΩ pull-up resistor to 3.3v.

### Detecting I2C Devices

Install I2C Tools on the Raspberry Pi:

sudo apt-get install -y i2c-tools

Detecting and Find the Address of the I2C Device using the i2cdetect command:

sudo i2cdetect -y 1

We can read and write its registers using  $i2$ cget,  $i2$ cset and  $i2$ cdump

Example:

sudo i2cget -y 1 0x5C

Device Address

### Detecting I2C Devices

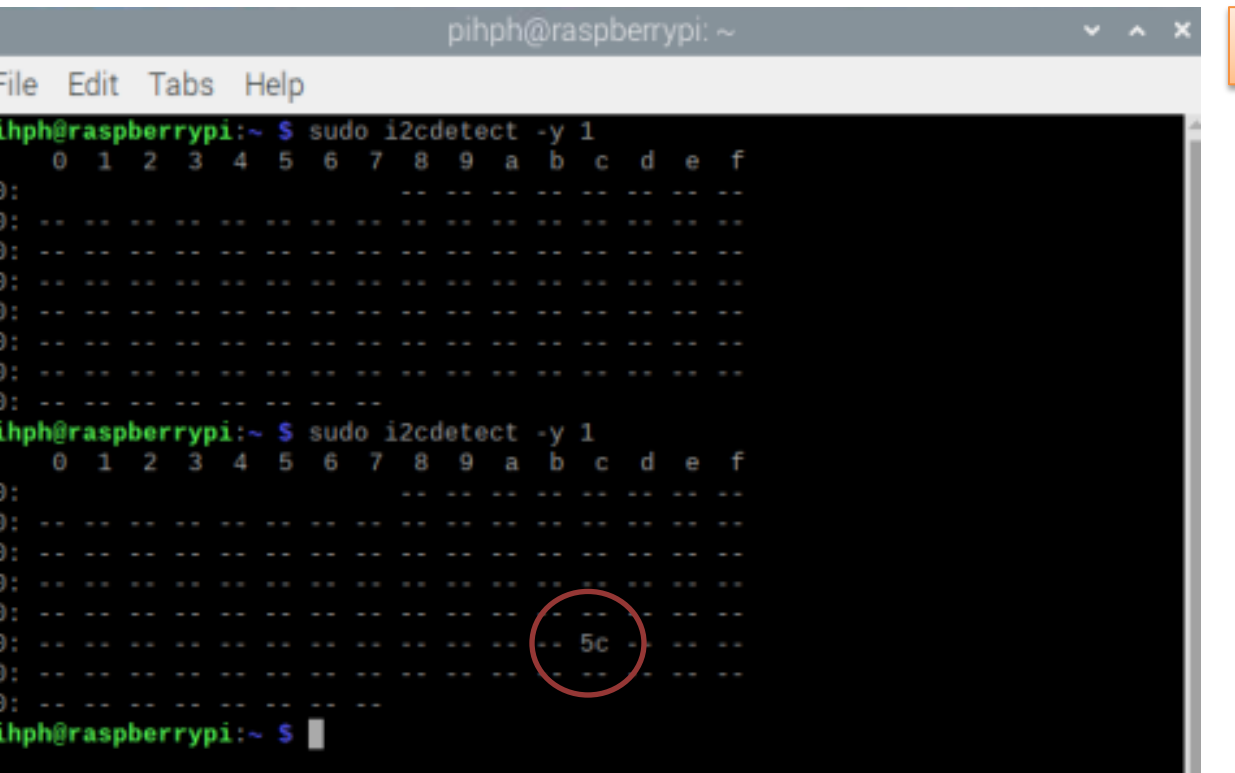

sudo i2cdetect -y 1

I need to run the command twice because the sensor goes into sleep mode

https://www.halvorsen.blog

# Python Examples

AM2320 Temperature and Humidity Se

Hans-Petter Halvorsen

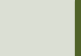

## Python Examples

- You can create your code from scratch if you read the datashee sensor and know details regarding I2C.
- Typically, it is better to use an existing Python Library or Examp
- There exist many different premade Python Libraries and Python Examples for AM2320. Here are some:
	- CircuitPython using Adafruit-Blinka + CircuitPython AM2320 Python Library https://pypi.org/project/adafruit-circuitpython-am2320/
	- Gozem/am2320 https://github.com/Gozem/am2320
	- am2320-driver https://pypi.org/project/am2320-driver/

https://www.halvorsen.blog

Example 1

# CircuitPython and Adafruit-Blinl

Hans-Petter Halvorsen

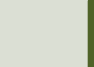

### Install Adafruit-Blinka

- Adafruit-Blinka: https://pypi.org/project/Adafruit-Blinka/
- Install from the Thonny Python Editor (Too Manage packages…). Search for "Adafruit-Blinka"
- or use pip: pip3 install Adafruit-Blinka

#### Install Adafruit-Blinka

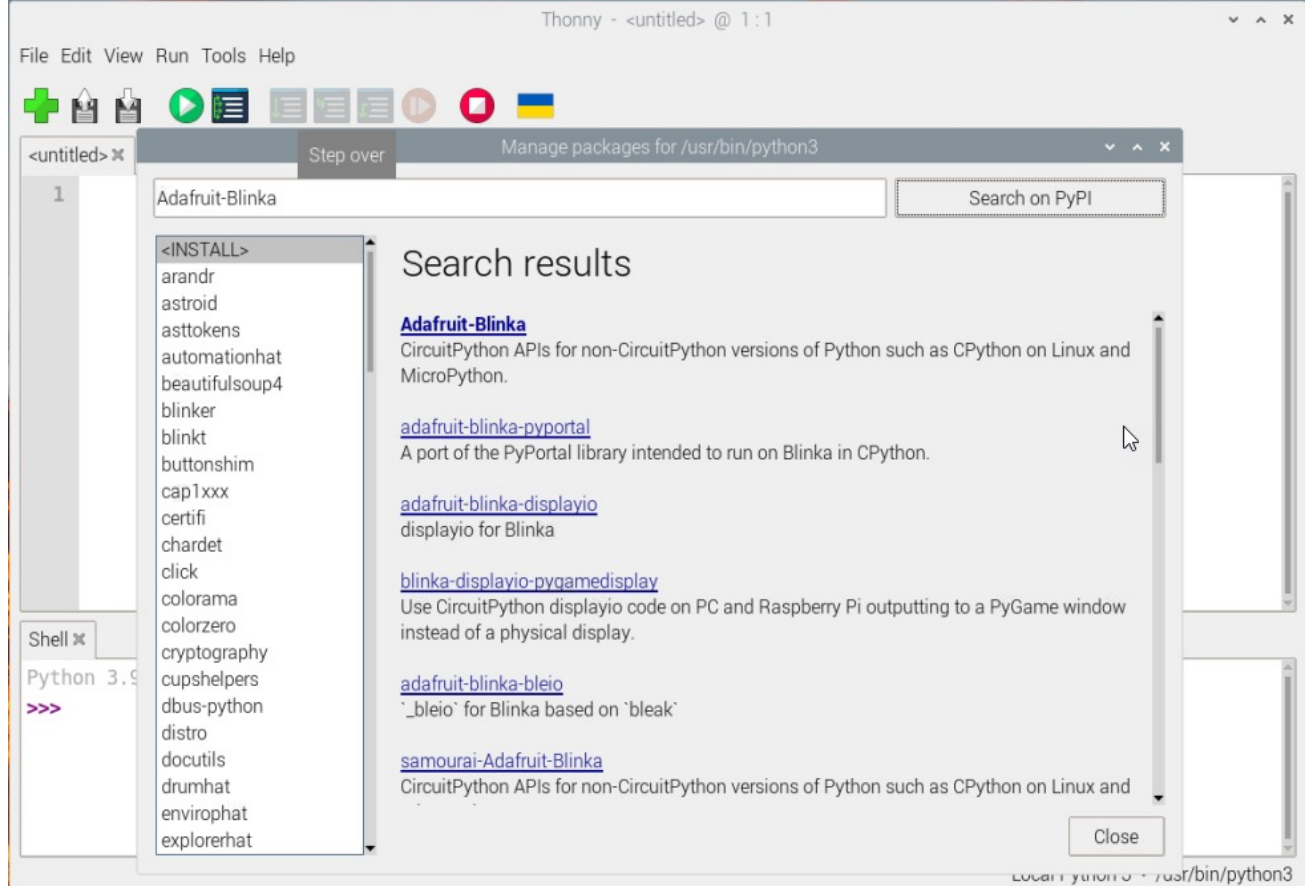

#### Test of Adafruit-Blinka

```
import board
import digitalio
import busio
```

```
print("Hello blinka!")
```

```
# Try to create a Digital input
pin = digitalio.DigitalInOut(board.D4)
print("Digital IO ok!")
```

```
# Try to create an I2C device
i2c = busio.I2C(board.SCL, board.SDA)print("I2C ok!")
```

```
# Try to create an SPI device
spi = busio.SPI(board.SCLK, board.MOSI, board.MISO)
print("SPI ok!")
```

```
print("done!")
```
#### CircuitPython AM2320 Python Lil

- CircuitPython AM2320 Library: https://pypi.org/project/adafruit-circuitpytho am2320/
- Install from the Thonny Python Editor (Tools -Manage packages…). Search for "adafruitcircuitpython-am2320"
- or use pip: pip3 install adafruit-circuitpython-am2320

#### AM2320 Python Library

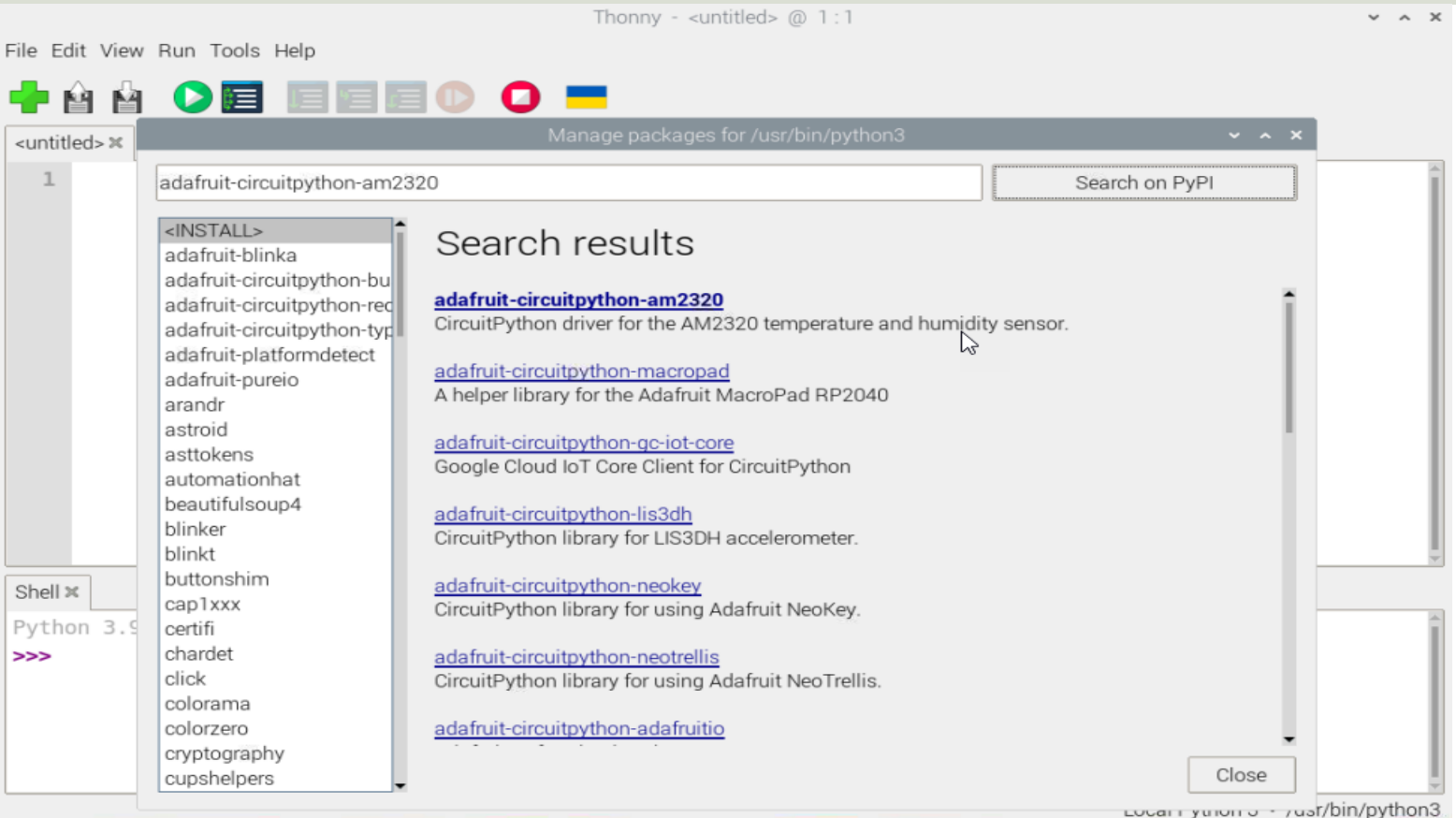

#### AM2320 Python Code Example

```
import time
```

```
import board
```

```
import adafruit_am2320
```

```
i2c = board.I2C()am = adafruit am2320.AM2320(i2c)
```

```
while True:
```

```
print("Temperature: ", am.temperature)
print("Humidity: ", am.relative_humidity)
time.sleep(2)
```
#### Results

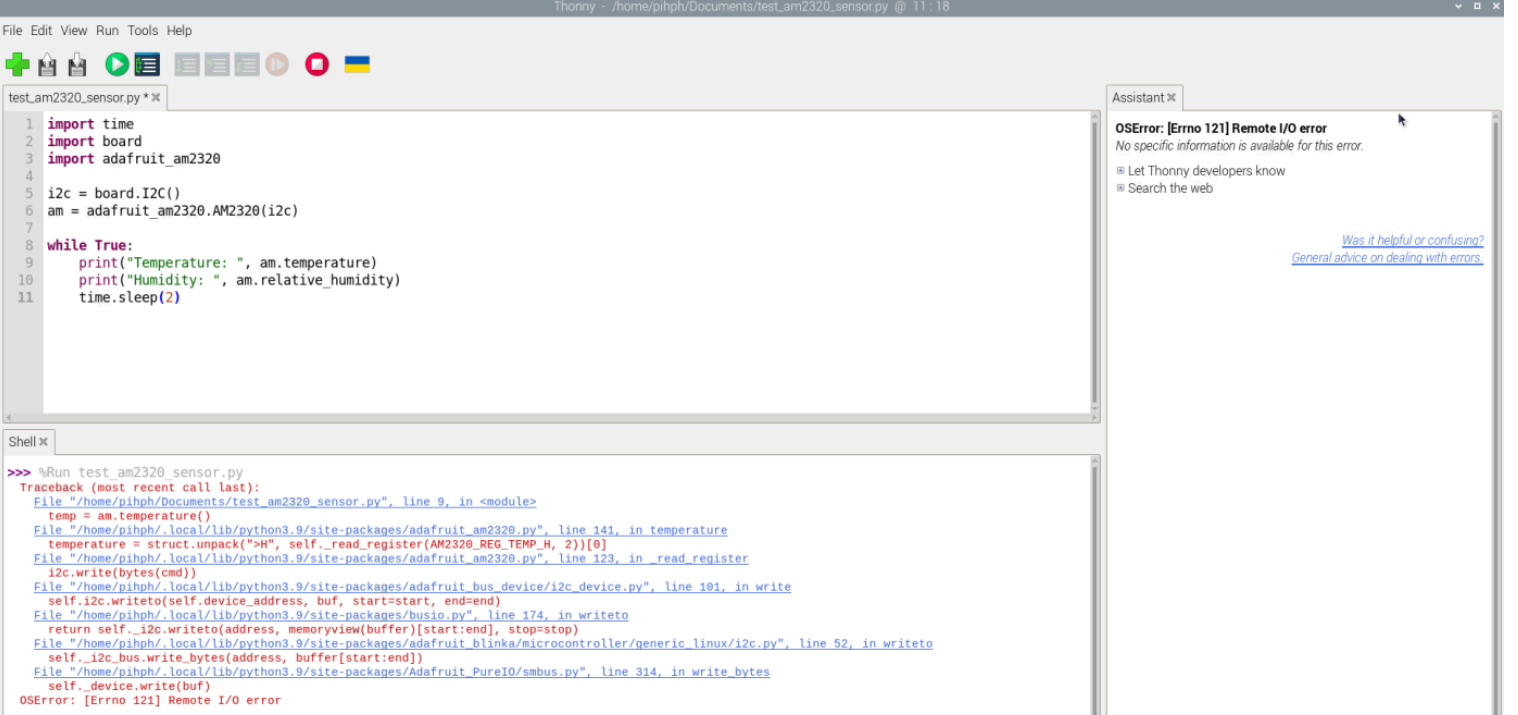

I get an error while using the built example in this library. This may be because the sensor goes into sleep mode. I added some Exception Handling, see next slide for updated Example

#### Updated Python Code

```
import time
import board
import adafruit_am2320
```

```
i2c = board.I2C()am = adafruit am2320.M2320(i2c)
```

```
while True:
    try:
        print("\nTemperature: ", am.temperature, "°C")
        time.sleep(0.10)
        print("Humidity: ", am.relative_humidity, "%RH")
    except:
        print("Error Reading Sensor Data")
    time.sleep(5)
```
#### Results

File Edit View Run Tools Help

#### + A ★ 0 B 国国国① O ■

test\_am2320\_sensor.py x am2320\_sensor\_ex\_loop.py x

```
1 import time
 2 import board
   import adafruit am2320
   i2c = board.I2C()am = adafruit am2320.AM2320(izc)while True:
 9
       try:
           print("\nTemperature: ", am.temperature, "°C")
10
11
           time.sleep(0.10)12print("Humidity: ", am.relative humidity, "%RH")
13
       except:
14
           print("Error Reading Sensor Data")
15
       time.sleep(5)
```
Shell x

 $\langle$ 

8

>>> %Run test am2320 sensor.py Error Reading Sensor Data Temperature: 23.4 °C Humidity: 26.3 %RH Temperature: 23.5 °C Humidity: 26.3 %RH Temperature: 23.5 °C Humidity: 26.3 %RH Temperature: 23.5 °C Humidity: 26.3 %RH Temperature: 23.5 °C Humidity: 26.3 %RH Temperature: 23.5 °C Humidity: 26.3 %RH Temperature: 23.5 °C Humidity: 26.3 %RH Temperature: 23.5 °C Humidity: 26.3 %RH

https://www.halvorsen.blog

Example 2

# Gozem/am2320

Hans-Petter Halvorsen

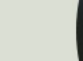

### Gozem/am2320

- Gozem/am2320: https://github.com/Gozem/am2320
- This is not a Python Library, it is just a Pythor Example, that you can copy and use
- The "am2320.py" Example creates and use a
- I have modified and put the Class into a separated and put the Class into a separated and  $\mu$ File

#### AM2320 Python Class

Modified version of Gozem/am2320: https://github.com/Gozem/am2320

from fcntl import ioctl import time

class AM2320: I2C\_ADDR = 0x5c I2C\_SLAVE = 0x0703

def \_\_init\_\_(self, i2cbus = 1):<br>self.\_fd = posix.open("/dev/i2c-%d" % i2cbus, p<br>ioctl(self. fd, self.I2C SLAVE, self.I2C ADDR)

def \_\_del\_\_(self): posix.close(self.\_fd)

@staticmethod def \_calc\_crc16(data): crc = 0xFFFF for x in data: crc = crc ^ x<br>
for bit in range(0, 8):<br>
if (crc & 0x00001) == 0x0001:<br>
crc >>= 1<br>
crc ^= 0xA001

else: crc >>= 1 return crc

@staticmethod def \_combine\_bytes(msb, lsb): return msb << 8 | lsb

def readSensor(self): try:

posix.write(self.\_fd, b'\0x00') except:

pass<br>time.sleep(0.001) #Wait at least 0.8ms, at mos

# write at addr 0x03, start reg = 0x00, num reg<br>posix.write(self.\_fd, b'\x03\x00\x04')<br>time.sleep(0.0016) #Wait at least 1.5ms for res

# Read out 8 bytes of result data data = bytearray(posix.read(self. fd, 8))

# Check data[0] and data[1] if data[0] != 0x03 or data[1] != 0x04: raise Exception("First two read bytes are a mismatch")

# CRC check<br>if self.\_calc\_crc16(data[0:6]) != self.\_combine<br>raise Exception("CRC failed")

# Temperature resolution is 16Bit temp = self.\_combine\_bytes(data[4], data[5]) if temp & 0x8000: temp = -(temp & 0x7FFF) temp /= 10.0

humi =  $self._{\tt combine\_bytes}(data[2], data[3])$  /

return (temp, humi)

#### AM2320 Python Code Example

from AM2320 import AM2320

 $am2320 = AM2320()$ 

 $(temp,humid) = am2320.readSensor()$ print(temp) print(humid)

#### AM2320 Python Code Example

from AM2320 import AM2320 import time

```
am2320 = AM2320()
```

```
while True:
```
 $(temp,humid) = am2320.readSensor()$  print("\nTemperature=", temp, "°C") print("Humidity=",humid, "%RH") time.sleep(5)

## Results

#### $\overline{ }$   $\overline{ }$   $\overline{$ File Edit View Run Tools Help + 8 4 0 8 8 8 8 0 am2320\_sensor\_ex\_loop.py  $\frac{1}{2}$ 1 from AM2320 import AM2320  $\mathbf{2}$ import time  $am2320 = AM2320()$  $\Delta$ while True: 6 (temperature, humidity) = am2320.readSensor()  $\overline{7}$ print("\nTemperature=", temperature, "°C") 8 print("Humidity=",humidity, "%RH")  $9$  $10$ time.sleep(5)  $Shell \times$ Temperature= 23.0 °C Humidity= 26.6 %RH Temperature= 23.0 °C Humidity= 26.6 %RH Temperature= 23.0 °C Humidity= 26.6 %RH Temperature= 23.0 °C Humidity= 26.6 %RH Temperature= 23.0 °C Humidity= 26.6 %RH Temperature= 23.0 °C Humidity= 26.6 %RH Temperature= 23.0 °C Humidity= 26.6 %RH Temperature= 23.0 °C Humidity= 26.5 %RH Temperature= 23.0 °C Humidity= 26.5 %RH Temperature= 23.0 °C Humidity= 26.5 %RH

https://www.halvorsen.blog

Example 3

# am2320-driver

Hans-Petter Halvorsen

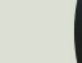

#### am2320-driver Python Libra

- am2320-driver: https://pypi.org/project/am2320-driver/
- Install from the Thonny Python Editor (Too Manage packages…). Search for "am2320 driver"
- or use pip: pip3 install am2320-driver

#### am2320-driver

#### This AM2320 Python Library offers 3 functions:

- get temp()
- get\_humi()
- get\_humi\_temp()

#### AM2320 Python Code Example

```
from am2320_driver.am2320 import AM2320
import time
```

```
am = AM2320()
```

```
while True:
     temperature = am.get_temp() 
     humidity = am.get_humi()
```

```
 print("\nTemperature=", temperature, "°C")
 print("Humidity=", humidity, "%RH")
```

```
 time.sleep(5)
```
#### AM2320 Python Code Example

**from am2320\_driver.am2320 import AM2320** import time

 $am = AM2320()$ 

```
while True:
     (humidity, temperature) = am.get_humi_temp()
```

```
 print("\nTemperature=", temperature, "°C")
 print("Humidity=", humidity, "%RH")
```
time.sleep(5)

#### Results

File Edit View Run Tools Help

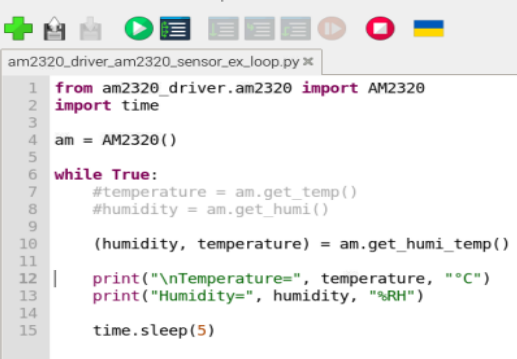

Shell x

>>> %Run am2320 driver am2320 sensor ex loop.py

Temperature= 23.2 °C Humidity= 26.0 %RH Temperature= 23.3 °C Humidity= 26.0 %RH Temperature= 23.3 °C Humidity= 26.0 %RH Temperature= 23.3 °C Humidity= 26.0 %RH Temperature= 23.3 °C Humidity= 26.2 %RH Temperature= 23.3 °C Humidity= 27.9 %RH Temperature= 23.3 °C Humidity= 27.7 %RH Temperature= 23.3 °C Humidity= 27.8 %RH

https://www.halvorsen.blog

Example 4

## smbus I2C Librar

Hans-Petter Halvorsen

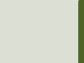

#### Introduction

- 3 Different Libraries has been tested
- Now I will create my own Examples by reading Datasheet and using the low-level smbus Pyth Library for I2C Communication
- AM2320 Datasheet: https://cdn-shop.adafruit.com/productfiles/3721/AM2320.pdf
- smbus: https://pypi.org/project/smbus/

### smbus [Python Library](https://raspberry-projects.com/pi/programming-in-python/i2c-programming-in-python/using-the-i2c-interface-2)

SMBus (System Management Bus) is a subset from the I2C protocol

You can access I2C devices from Python using the smbus library:

```
import smbus
i2cbus = 1 #Default I2C Bus on Raspberry Pi
\text{addr} = 0 \times 15 \text{ #am} 2320bus = smbus.SMBus(i2cbus) # Initialize
#Write Data
bus.write i2c block data(addr, cmd, vals[])
#Read Data
data = bus.read_i2c_block_data(addr,cmd)
```
https://pinout.xyz/pinout/i2c

https://raspberry-projects.com/pi/programming-in-python/i2c-programming-in-python/using-the-i2c-interface-inter

### AM2320 Datasheet

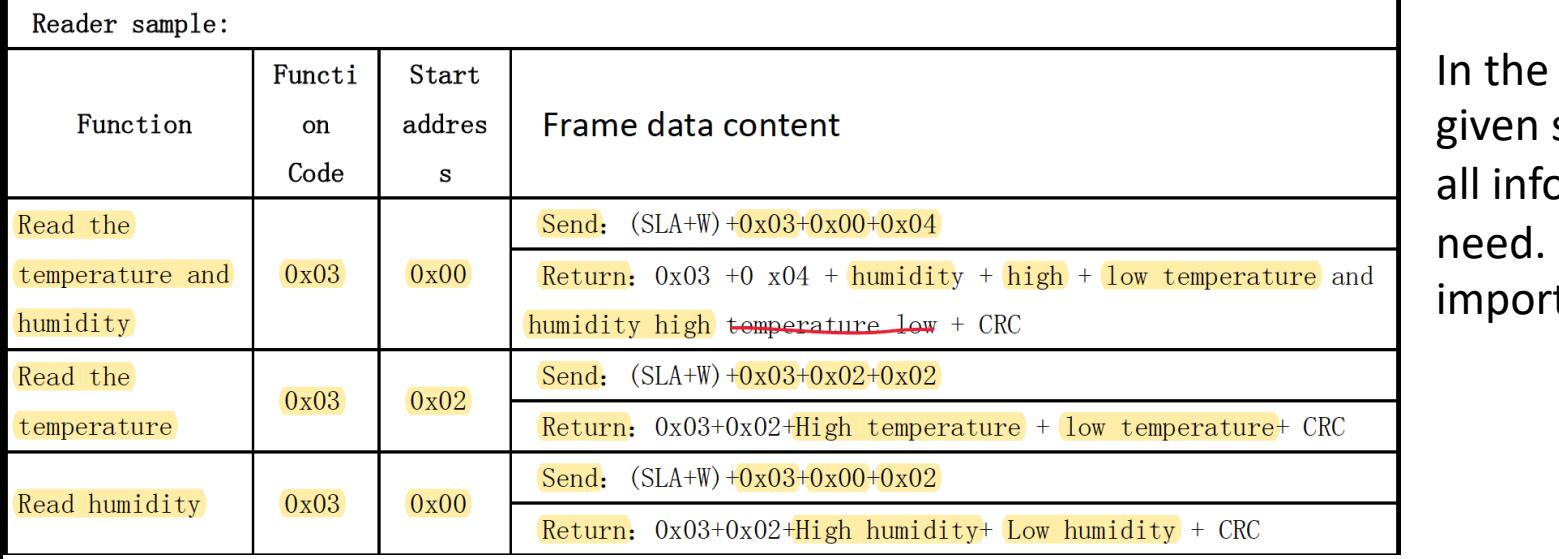

Data sens orma Here tant

#### © Temperature output format

Temperature resolution is 16Bit, temperature highest bit (Bit15) is equal negative temperature, the temperature highest bit (Bit15) is equal to 0 in temperature; temperature in addition to the most significant bit (Bit14  $\sim$  E temperature sensor string value. Temperature sensor value is a string of 10 temperature value.

#### AM2320 Datasheet: https://cdn-shop.adafruit.com/product-files/3721/AM

#### am2320sensor.py

```
import smbus
import time
```

```
i2cbus = 1 #Defaultaddress = 0x5C #AM2020 I2C Address
bus = smbus.SMBus(i2cbus)
```

```
def WakeSensor():
```

```
def ReadTemperature():
```

```
def ReadHumidity():
```
def **ReadTemperatureHumidity()**:

..

..

..

..

### WakeSensor()

```
def WakeSensor():
     while True:
         try:
             bus.write i2c block data(address, 0x00, [])
              break
         except IOError:
              pass
     time.sleep(0.003)
```
#### ReadTemperature()

```
def ReadTemperature():
     WakeSensor()
     while True:
         try:
             bus.write_i2c_block_data(address, 0x03, [0x02, 0x02])
             break
         except IOError:
             pass
     time.sleep(0.015)
     try:
         block = bus.read_i2c_block_data(address, 0, 4)
     except IOError:
         pass
     temperature = float(block[2] << 8 | block[3]) / 10
     return temperature
```
### ReadHumidity()

```
def ReadHumidity():
     WakeSensor()
     while True:
         try:
             bus.write_i2c_block_data(address, 0x03, [0x00, 0x02])
             break
         except IOError:
             pass
     time.sleep(0.015)
     try:
         block = bus.read_i2c_block_data(address, 0, 4)
     except IOError:
         pass
     humidity = float(block[2] << 8 | block[3]) / 10
     return humidity
```

```
def ReadTemperatureHumidity():<br>WakeSensor()<br>while True:
    WakeSensor()
    while True:
         try:
             bus.write_i2c_block_data(address, 0x03, [0x00, 0x04])
             break
         except IOError:
             pass
     time.sleep(0.015)
    try:
         block = bus.read_i2c_block_data(address, 0, 6)
    except IOError:
         pass
     humidity = float(block[2] << 8 | block[3]) / 10
     temperature = float(block[4] << 8 | block[5]) / 10
     return temperature, humidity
```
#### Python Code Example

import time **import am2320sensor**

while True: **temperature = am2320sensor.ReadTemperature()** print(temperature)

 **humidity = am2320sensor.ReadHumidity()** print(humidity)

time.sleep(5)

#### Improved Formatting

import time import am2320sensor

#### $i=1$

while True:

 temperature = am2320sensor.ReadTemperature() humidity = am2320sensor.ReadHumidity() print(i, "Temperature:", temperature, "°C") print("Humidity:", humidity, "%RH\n")  $i = i + 1$ time.sleep(5)

#### ReadTemperatureHumidity() Example

import time import am2320sensor

 $i=1$ while True:

**t, h = am2320sensor.ReadTemperatureHumidity()**

 print(i, "Temperature:", t, "°C") print("Humidity:", h, "%RH\n")

 $i = i + 1$ time.sleep(5)

#### Summary

- In this Tutorial an AM2320 Temperature and Humidit Sensor has been used in combination with Raspberry
- Many different Python Libraries and Examples exists
- 3 different libraries/examples were tested and was w after some trial and error and adjustments
- Finally, I made my own Python Code from "scratch" u the low-level smbus Python Library for I2C Communic
	- It has been implemented as a Python Module with functions for reading Temperature and Humidity
	- So far it is not available from https://pypi.org or https://gitl
	- But you can download it for free from my Website/Blog

### Resources

- AM2320 Sensor Overview: https://learn.adafruit.com/adafruit-am2320-temperat<br>humidity-i2c-sensor
- Datasheet: https://cdn-shop.adafruit.com/product- files/3721/AM2320.pdf
- CircuitPython: https://learn.adafruit.com/circuitpython-<br>raspberrypi-linux
- Adafruit am2320 Library: https://docs.circuitpython.org/projects/am2320/en/latest/integrations. dex.html
- Gozem/am2320: https://github.com/Gozem/am2320
- am2320-driver: https://pypi.org/project/am2320-driv

#### Hans-Petter Halvorsen

#### University of South-Eastern Norway www.usn.no

E-mail: hans.p.halvorsen@usn.no Web: https://www.halvorsen.blog

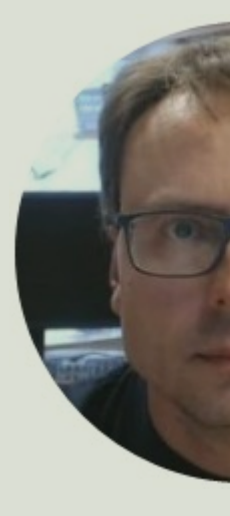

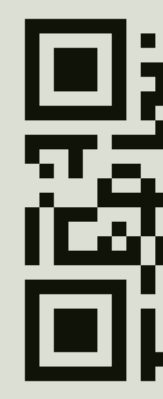